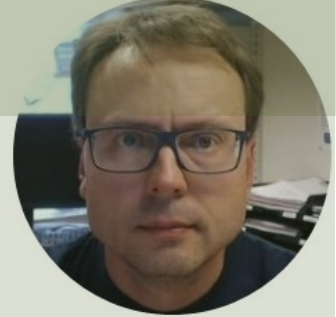

## MongoDB Cloud and Python

## Contents

- MongoDB
	- MongoDB Atlas The Cloud version of MongoDB
	- MongoDB Compass
- Python and PyMongo Python Driver/Library for MongoDB
- Basic Python Examples
	- Write Data
	- Read Data
- Datalogging Example
- **Data Monitoring Example**

## MongoDB

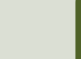

## MongoDB

- MongoDB is a cross-platform document-oriented database progress
- MongoDB is a NoSQL database program
- MongoDB uses JSON-like documents
- Home Page: https://www.mongodb.com/ Software:
- **MongoDB Community Server** Free version of the MongoDB which can be installed locally on your computer or a server
- MongoDB Atlas Premade MongoDB ready to use in the Clou
- **MongoDB Compass** GUI for connecting to and manipulating MongoDB database
- **PyMongo** MongoDB Driver for Python

## Python and MongoDB

• I have already made a Tutorial and Video usin MongoDB Community Server, MongoDB Con and Python Examples using PyMongo

Python and MongoDB:

- https://youtu.be/iIbgHPuKWQI
- https://www.halvorsen.blog/documents/pro ming/python

=> This Tutorial focuses on **MongoDB Atlas** - The Cloud version of MongoDB

## MongoDB Atlas

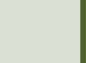

## MongoDB Atlas

- Premade MongoDB ready to use the Cloud
- You can use a Shared Clusters for
- Purpose: Learning MongoDB or developing small applications

https://www.mongodb.com/cloud/a

## MongoDB Atlas

mongoDB. Products Solutions Resources Company Pricing  $\alpha$ Sign In Try Free

#### **MONGODB ATLAS**

#### **Global multi-cloud** database

The most advanced cloud database service on the market, with unmatched data distribution and mobility across AWS, Azure, and Google Cloud, built-in automation for resource and workload optimization, and so much more.

Get started now

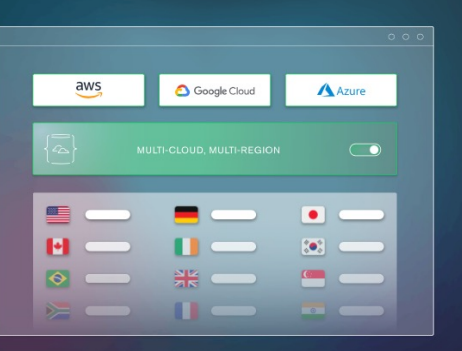

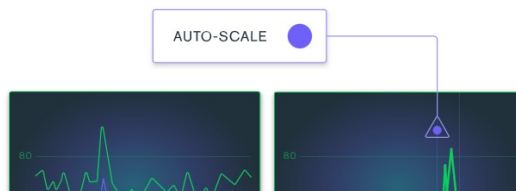

#### Intelligent performance optimization

MongoDB Atlas offers a hands-free approach to performance optimization with auto-scaling, actionable recommendations tailored to your specific workloads, and more, so you can easily adapt to changing requirements.

L

### Create Database

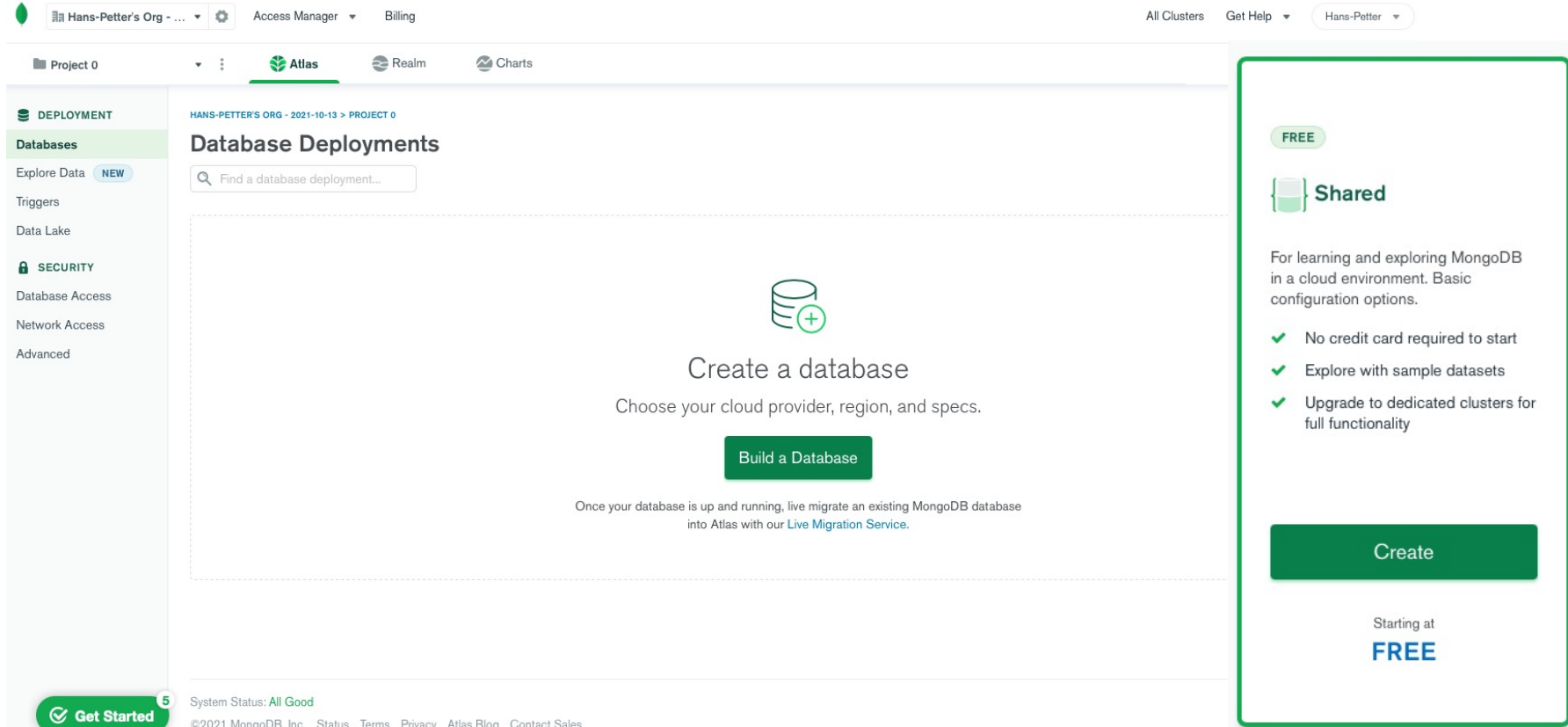

 $\overline{\phantom{a}}$ 

### Create Cluster

**CLUSTERS > CREATE A SHARED CLUSTER** 

**Create a Shared Cluster** 

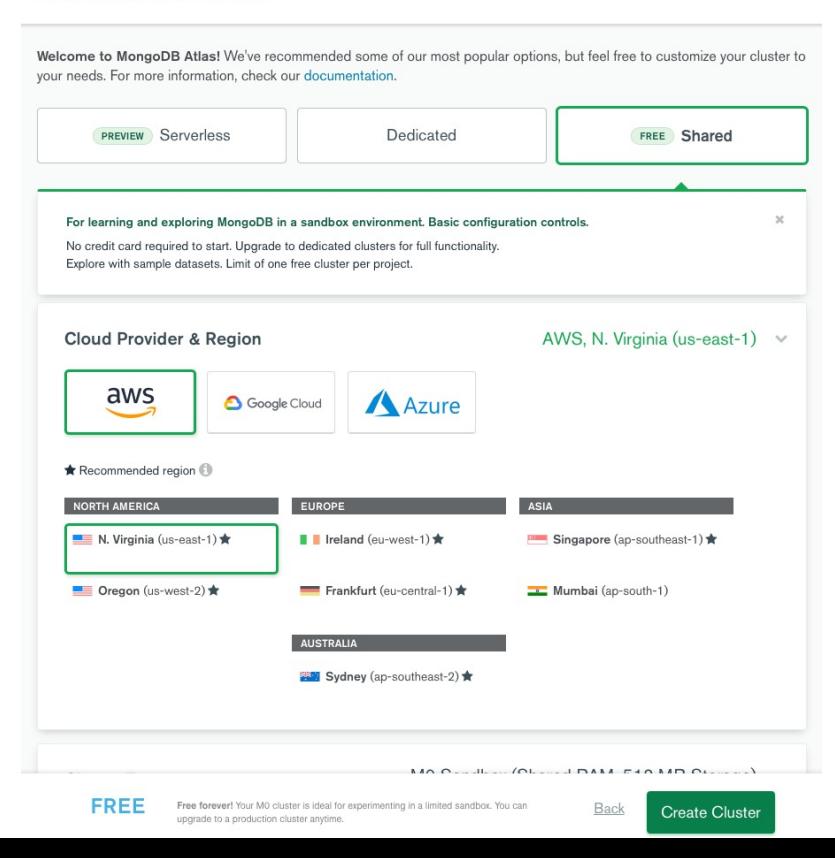

## Network Access

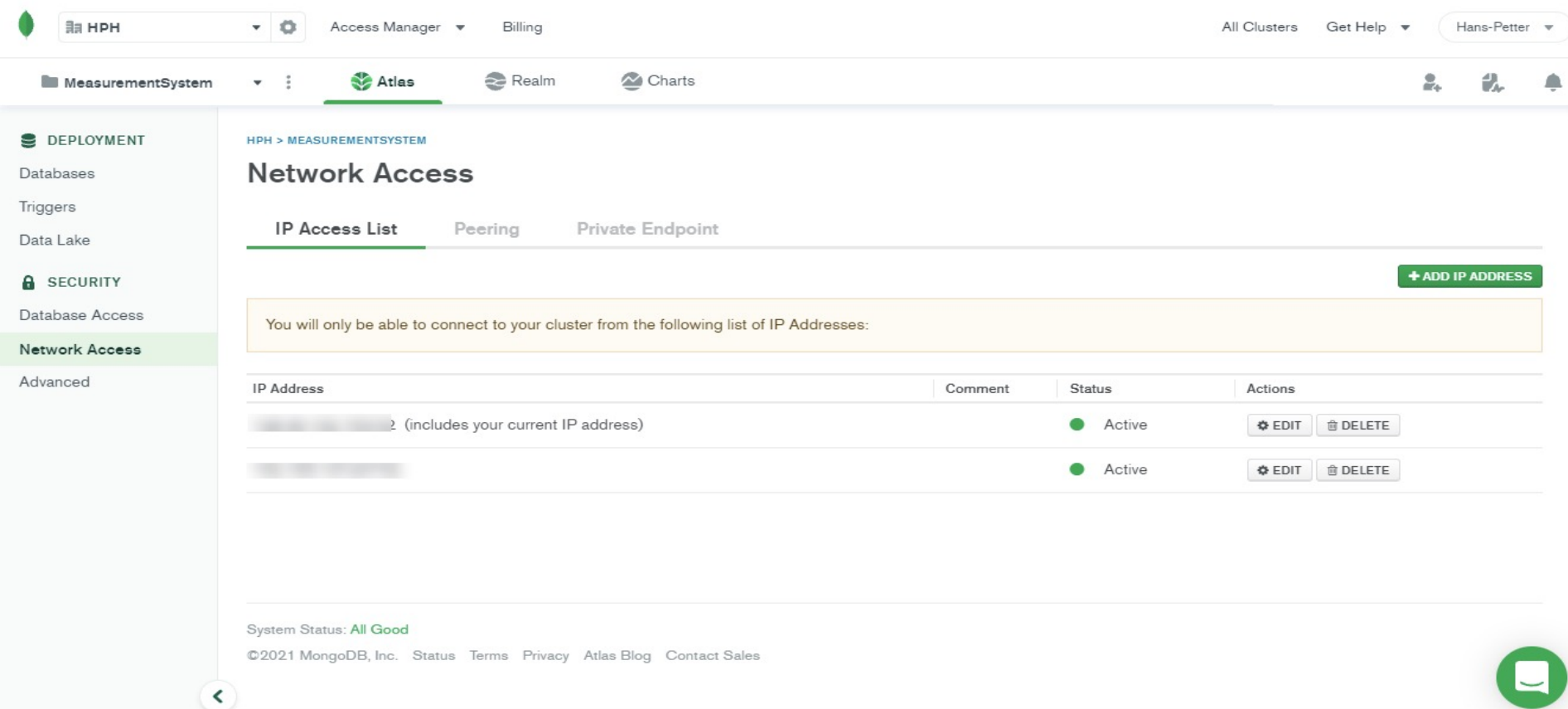

 $\rightarrow$ 

## Connect to the Cluster

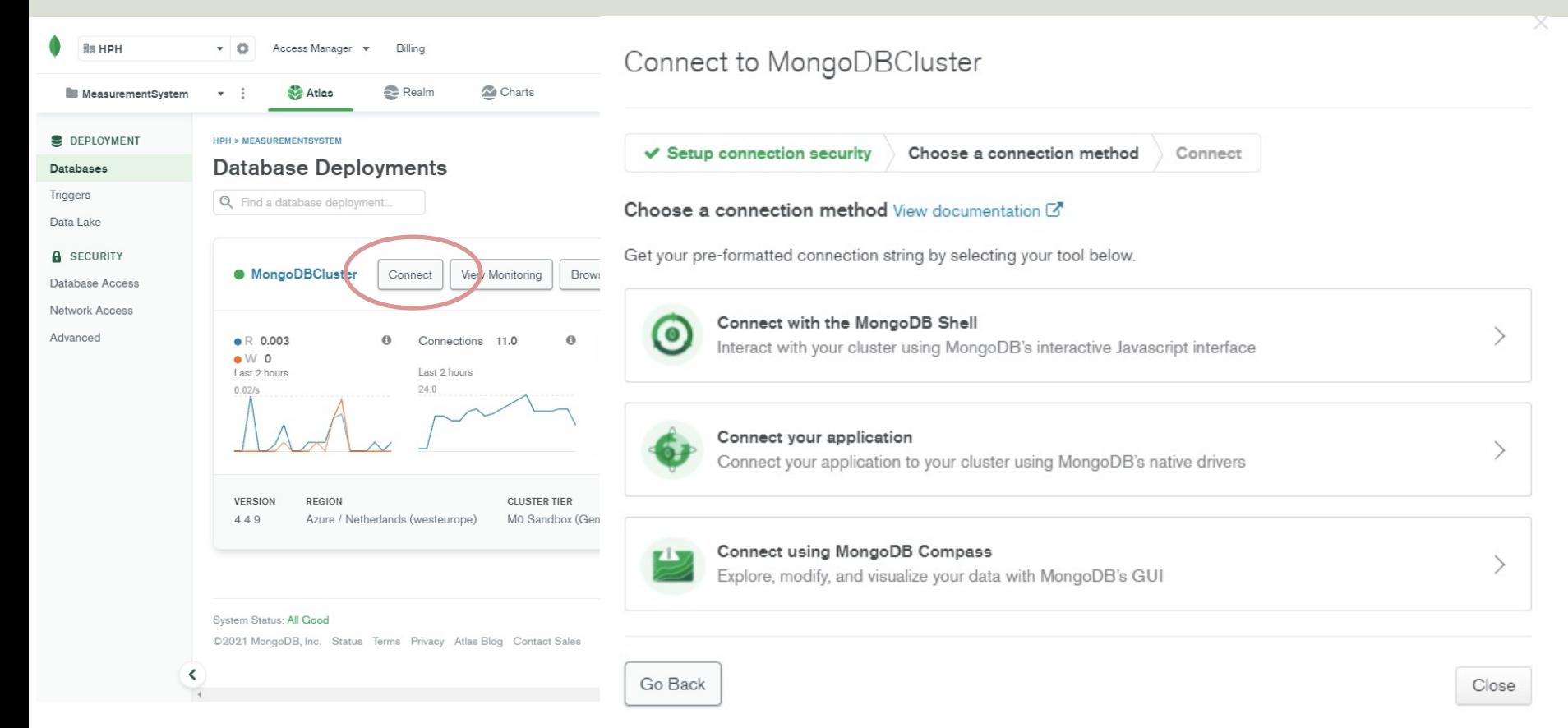

## Browse Collections

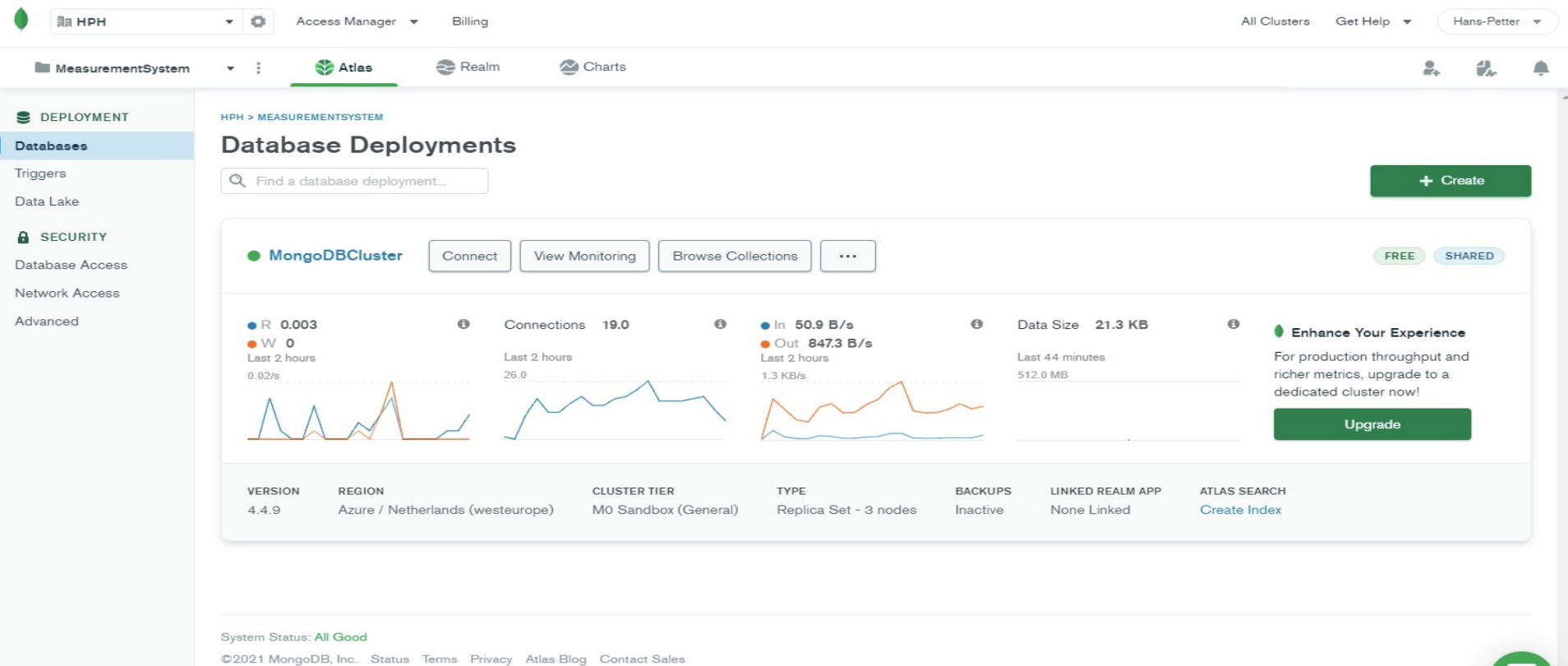

≺

## Create Database, View Data, etc

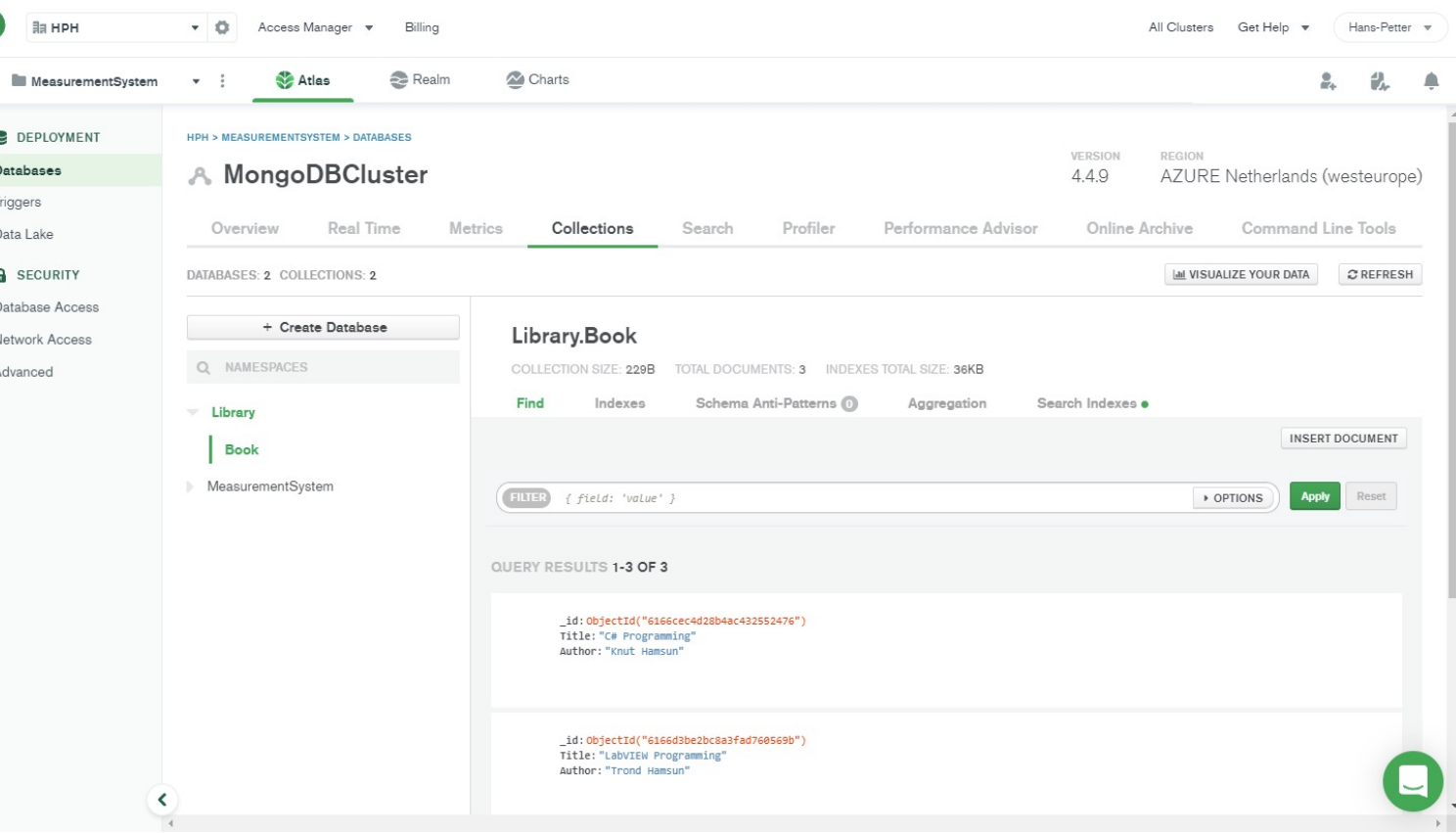

## MongoDB Compa

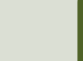

## MongoDB Compass

- MongoDB Compass is the official Graphical User Interface (GUI) for MongoDB
- With MongoDB Compass you can explore and manipulate your MongoDB data
- To use Compass, you must connect to an existing MongoDB database. You can connect to:
	- A MongoDB server that you have installed locally, or
	- A MongoDB Atlas cluster.

## MongoDB Compass

#### From MongoDB Atlas

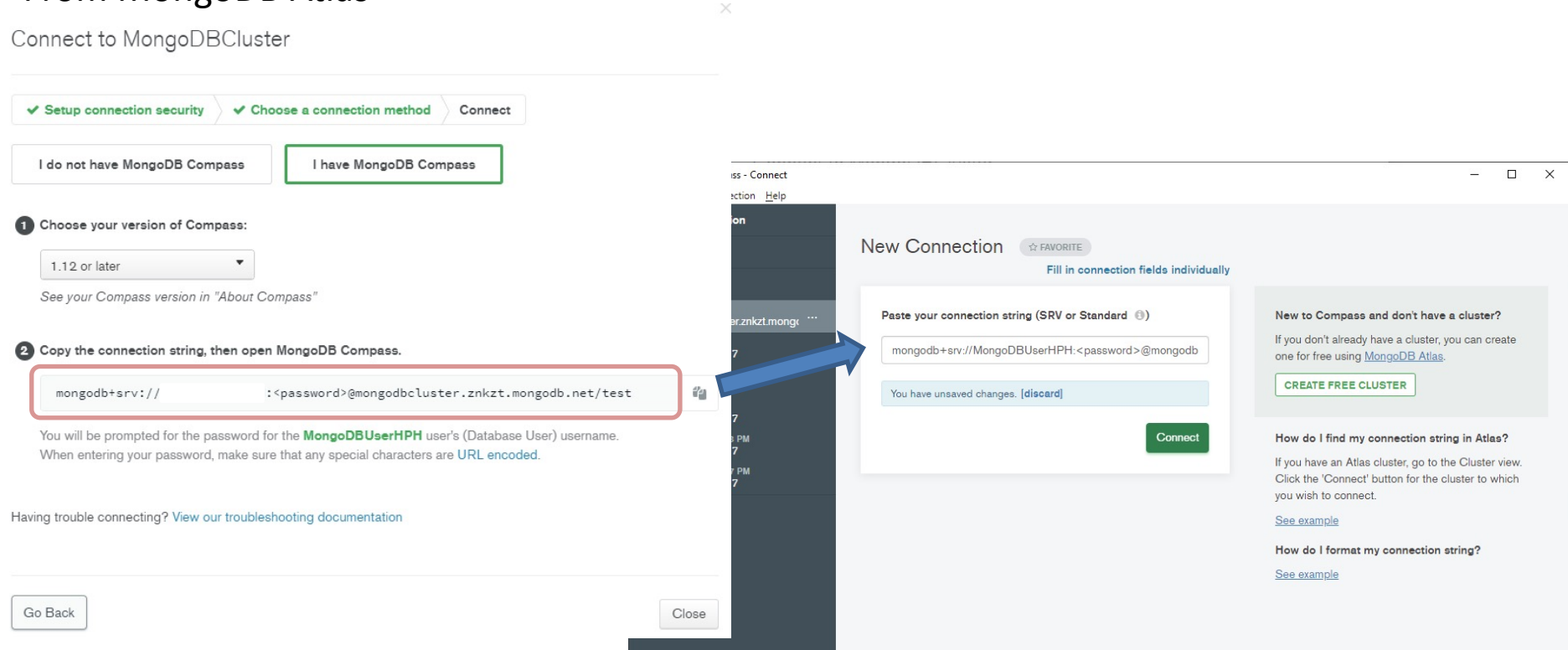

## MongoDB Compass

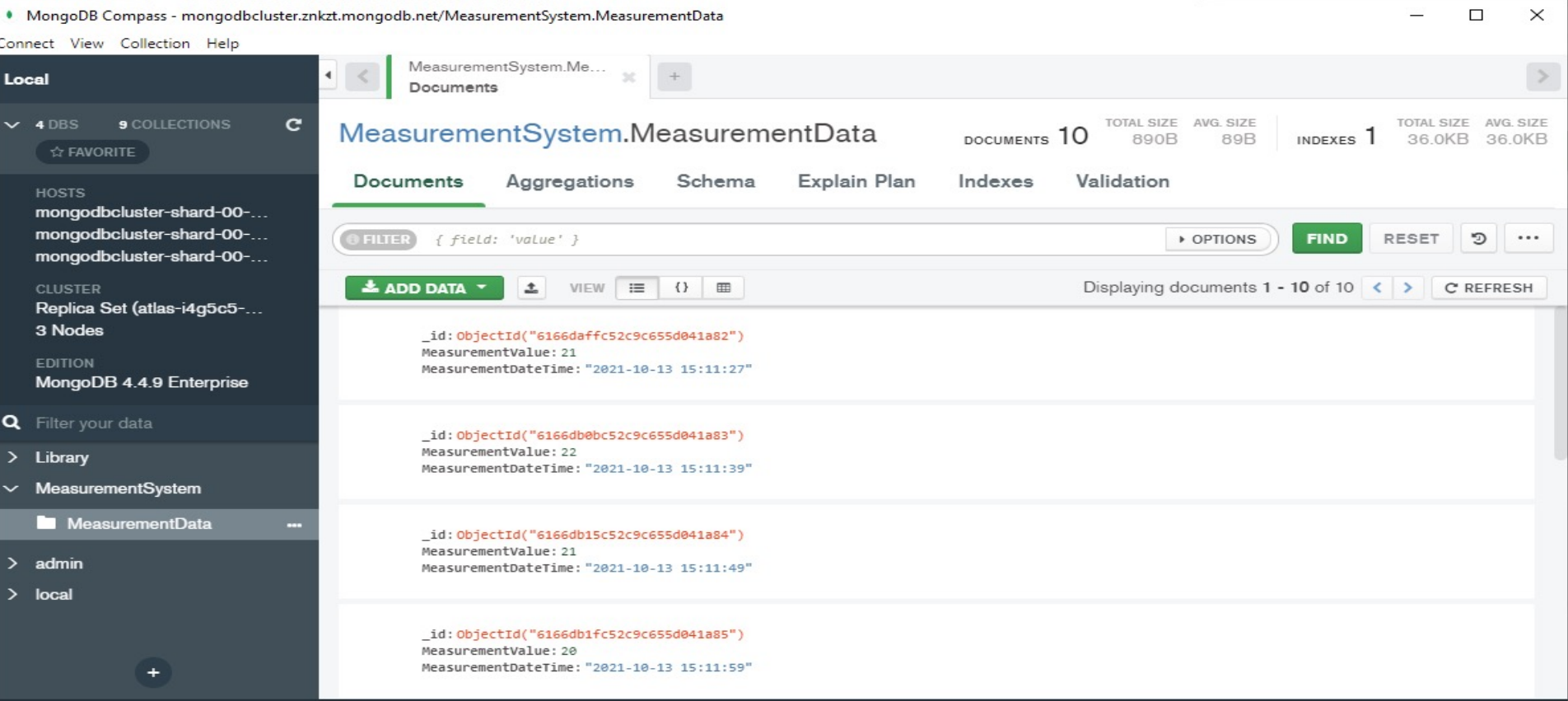

# Python

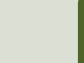

## PyMongo

- The PyMongo package contains too interacting with MongoDB database from Python
- The PyMongo package is a native Python driver for MongoDB
- Install using PIP: pip install pymong
- https://pypi.org/project/pymongo/

## Basic Python Examples

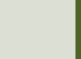

## Basic Example – Write Data

```
import pymongo
client = pymongo.MongoClient("mongodb+srv://<user>:<password>@xxx.mongodb.net/")
database = client["Library"]
collection = database["Book"]
document = { "Title": "Database Programming", "Author": "Elvis Presly" }
x = collection.insert one(document)
```
## Basic Example – Write Data

```
import pymongo
import database
```

```
connectionString = database.GetConnectionString()
client = pymongo.MongoClient(connectionString)
database = client["Library"]
collection = database["Book"]
```
document = { "Title": "Database Programming", "Author": "Elvis Presly" }

```
x = collection.insert one(document)
```

```
def GetConnectionString()
    connectionString = "mongodb+srv://<user>:<password>@xxx.mongodb.net/"
    return connectionString
```
#### database.py

## Basic Example – Read Data

import pymongo

#### client = pymongo.MongoClient("mongodb+srv://<user>:<password>@xxx.mongodb.net/")

```
T& Thonny - C:\Users\hansha\OneDrive\Documents\Pvthon\Pvthon Programming\PowerPoint\Pvthon for Software Development\ resources\MongoDB\mongo atlas getdata ex.py @ 9...
database = client["Library"]
                                                        File Edit View Run Tools Help
collection = database["Book"]
                                                         DBN O * Q3.CD @
                                                         mongo_atlas_getdata_ex.py
for x in collection.find():
                                                             import pymongo
      print(x)client = pymongo.MongoClient("mongodb+srv://MongoDBUserHPH:1
                                                                                                                                       3@mongodbcluster.znkzt.mongodb.net/'
                                                             database = client["Library"]6 collection = database["Book"]
                                                           8 for x in collection.find():
                                                                  print(x)Shell
                                                        Python 3.7.9 (bundled)
                                                         >>> %Run mongo atlas monitoring.py
                                                         >>> %Run mongo atlas monitoring.py
                                                        Python 3.7.9 (bundled)
                                                         >>> %Run mongo atlas monitoring.py
                                                        >>> %Run mongo_atlas_getdata_ex.py
                                                           {' id': ObjectId('6166cec4d28b4ac432552476'), 'Title': 'C# Programming', 'Author': 'Knut Hamsun'}
                                                           {' id': ObjectId('6166d3be2bc8a3fad760569b'), 'Title': 'LabVIEW Programming', 'Author': 'Trond Hamsun'}
                                                           {' id': ObjectId('6166d7f1dc20f90b9e31f9f2'), 'Title': 'Database Programming', 'Author': 'Elvis Presly'}
                                                         \rightarrow
```

```
Python 3.7.9
```
 $\Box$ 

## Basic Example – Read Data

```
import pymongo
import database
```

```
connectionString = database.GetConnectionString()
```

```
client = pymongo.MongoClient(connectionString)
```

```
database = client["Library"]
collection = database["Book"]
```

```
for x in collection.find():
    print(x)
```

```
def GetConnectionString()
    connectionString = "mongodb+srv://<user>:<password>@xxx.mongodb.net/"
    return connectionString
```
#### database.py

## Datalogging Examp

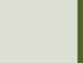

## Datalogging Example

- We can log data from a DAQ device, Raspberry Pi or similar
- We start by creating a simple Random Generator that simulates a Temperature Sensor and log these data to the MongoDB database
- Then we will in another script read the data from the database and plot them.

```
portical<br>ient =<br>ient =<br>ient =<br>ient =<br>ient =<br>ient =<br>ions<br>implement<br>interact<br>date<br>measure<br>date<br>interact<br>ient =<br>interact<br>ient =<br>ient =<br>ient =<br>ient =<br>ient =<br>ient =<br>ient =<br>ient =<br>ient =<br>ient =<br>ient =<br>ient =<br>ient =<br>ient =<br>ient =
import pymongo
import random
import time
from datetime import datetime
import database
connectionString = database.GetConnectionString()
client = pymongo.MongoClient(connectionString)
database = client["MeasurementSystem"]
collection = database["MeasurementData"]
Ts = 10 # Sampling Time
N = 10for k in range(N):
     # Generate Random Data
     LowLimit = 20UpperLimit = 25
     MeasurementValue = random.randint(LowLimit, UpperLimit)
     #Find Date and Time
     now = datetime.now()datetimetormat = "8Y-8m-8d 8H:8M:8S"MeasurementDateTime = now.strftime(datetimeformat)
      # Insert Data into Database
     document = { "MeasurementValue": MeasurementValue, "MeasurementDateTime": MeasurementDateTime }
     x = collection.insert one(document)
```

```
# Wait
time.sleep(Ts)
```
### View Logged Data MongoDB Compass

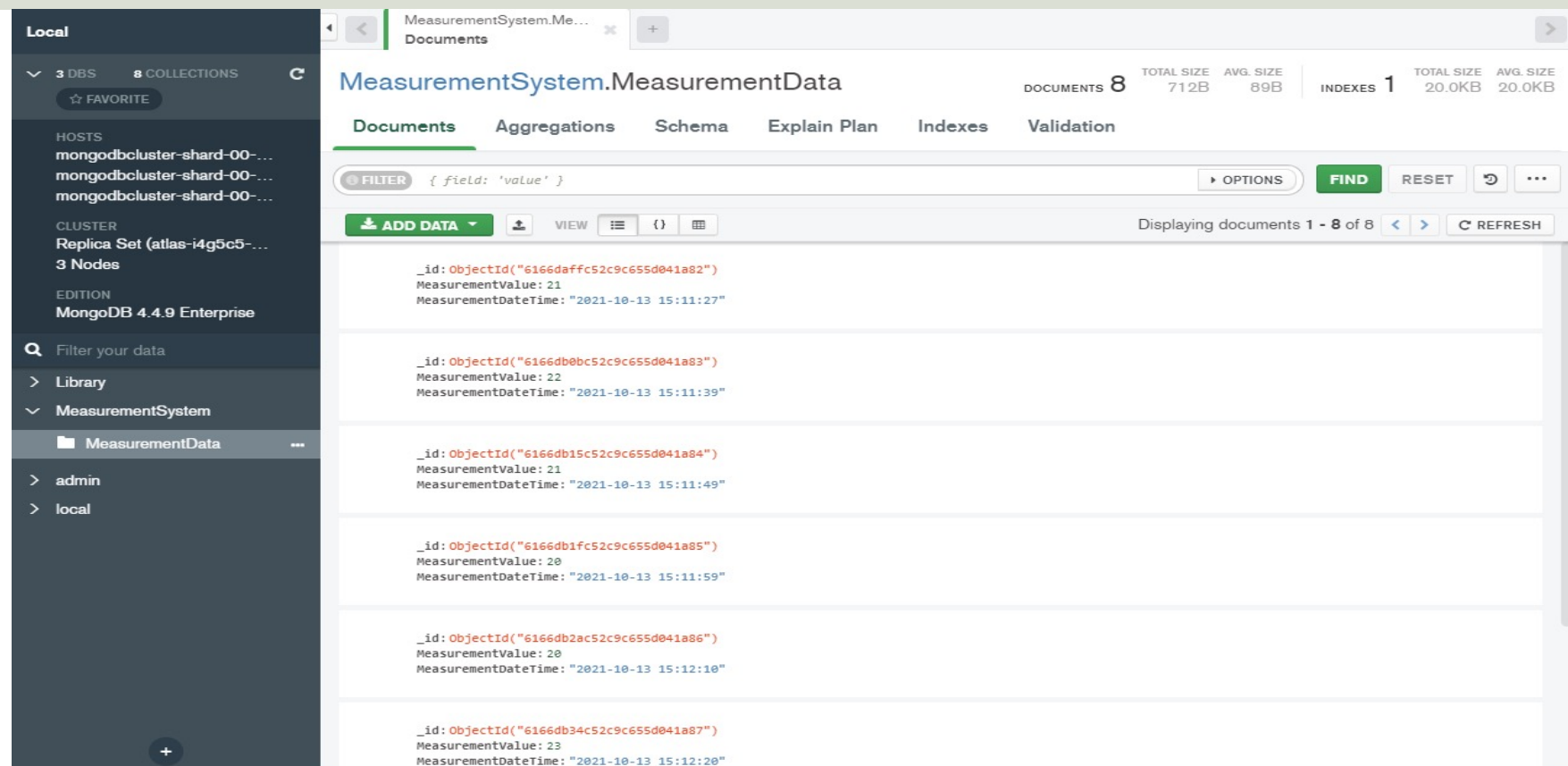

## Data Monitoring Example

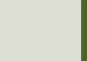

### Plotted Data

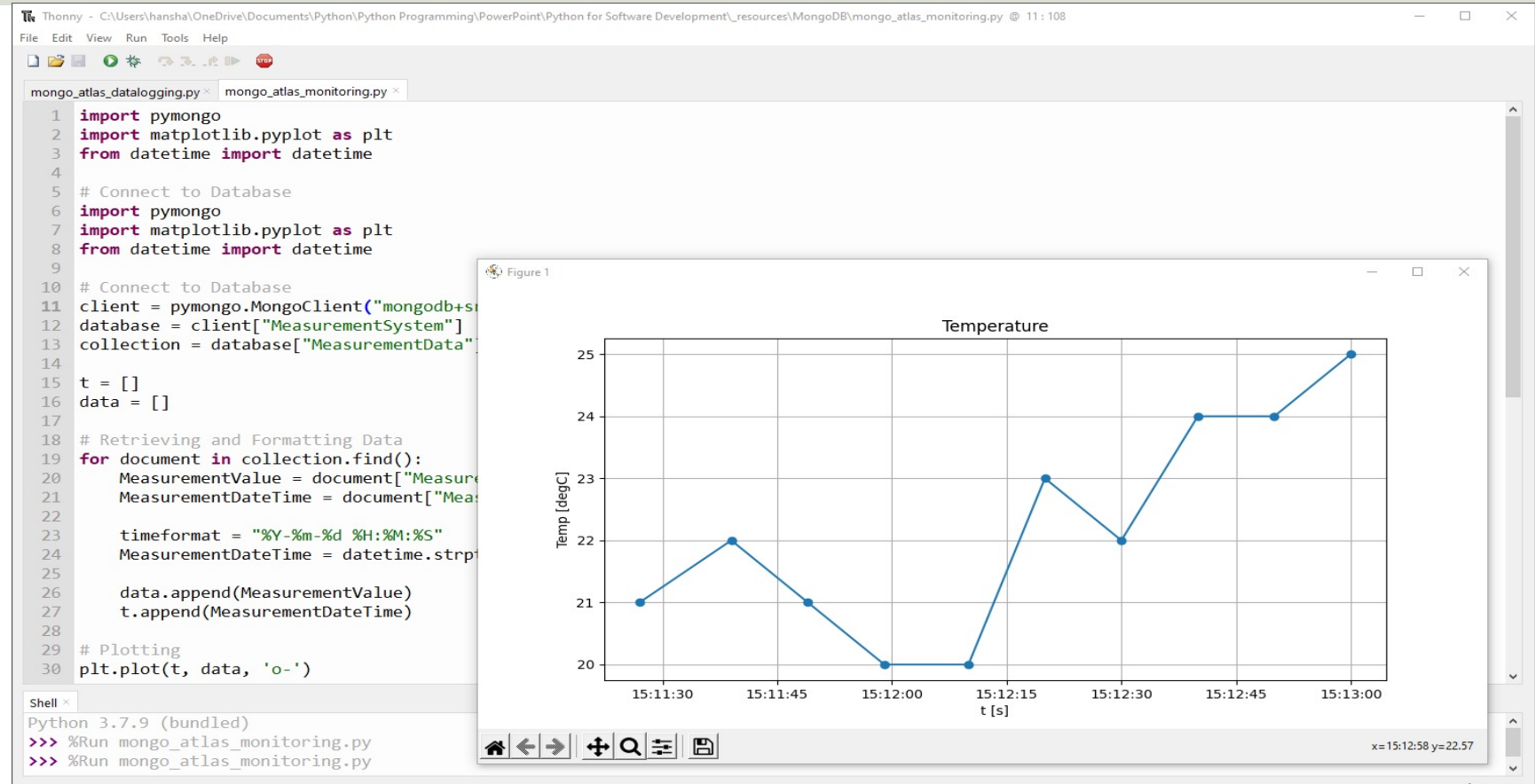

Python 3.7.9

```
import pymongo
import matplotlib.pyplot as plt
from datetime import datetime
import database
```

```
# Connect to Database
connectionString = database.GetConnectionString()
client = pymongo.MongoClient(connectionString)
database = client["MeasurementSystem"]
collection = database["MeasurementData"]
```

```
t = 1data = []
```

```
# Retrieving and Formatting Data
for document in collection.find():
    MeasurementValue = document["MeasurementValue"]
    MeasurementDateTime = document["MeasurementDateTime"]
```

```
timeformat = "%Y-%m-%d %H:%M:%S"
MeasurementDateTime = datetime.strptime(MeasurementDateTime, timeformat)
```
data.append(MeasurementValue) t.append(MeasurementDateTime)

```
# Plotting
plt.plot(t, data, 'o-')
plt.title('Temperature')
plt.xlabel('t [s]')
plt.ylabel('Temp [degC]')
plt.grid()
plt.show()
```
### Hans-Petter Halvorsen

### University of South-Eastern Norway www.usn.no

E-mail: hans.p.halvorsen@usn.no Web: https://www.halvorsen.blog

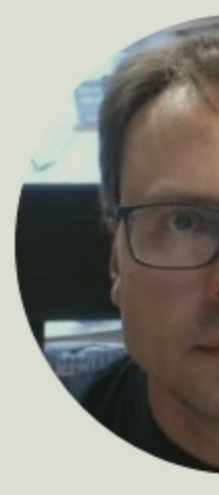

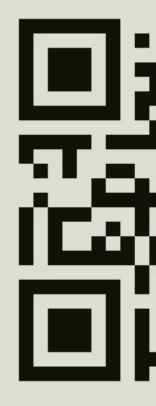